# **Solucionar problemas de servicios que no se inician en IM&P**

## **Contenido**

Introducción Antecedentes Los estados de un servicio **Troubleshoot** †Identificar el problema â€<sup>™</sup> Los servicios permanecen en el estado INICIAL Los servicios específicos no se inician Cisco Sync Agent Los servicios de funciones no se inician Servicio de directorio XCP de Cisco Cisco File Transfer Manager Cisco XCP Message Archiver Administrador de conexiones de federación XCP XMPP de Cisco Información Relacionada

## **Introducción**

Este documento describe los pasos a seguir cuando un servicio de los servicios de Mensajería instantánea y presencia de Cisco (IM&P) no se inicia como se esperaba.

## **Antecedentes**

## **Los estados de un servicio**

Los servicios de IM&P tienen los siguientes estados:

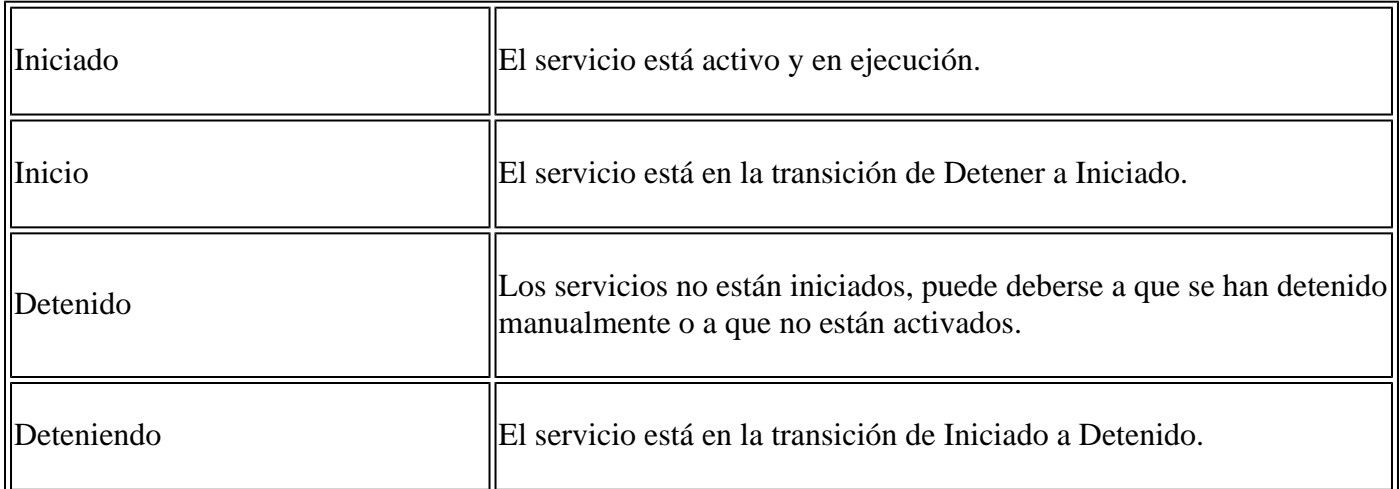

Tenga en cuenta que después de reiniciar el nodo IM&P, se genera la siguiente advertencia, que se puede encontrar en la interfaz gráfica de usuario (GUI) si se desplaza a la página Notificaciones o a través de la interfaz de línea de comandos (CLI):

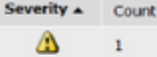

Cisco IM and Presence Data Monitor : (alderaanIMP.miguecas.lv) The Cisco IM and Presence Data Monitor has detected that database replication is not complet Agent sync from Cisco Unified Communications Manager is not complete. Some services will remain in the "Starting" state until replication and the Cisco Sync Agent

Description

El monitor de datos de presencia y mensajería instantánea de Cisco ha detectado que la replicación de la base de datos no está completa o que la sincronización del agente de sincronización de Cisco de Cisco Unified Communications Manager no está completa. Algunos servicios pueden permanecer en el estado "Iniciando" hasta que la replicación y la sincronización del Agente de sincronización de Cisco se completen correctamente.

El mensaje no significa necesariamente que los servicios permanezcan en el estado **Starting** desde que se generó la alerta. Esto se espera cuando el **Monitor de datos de** IM&P comience a monitorear los servicios tan pronto como IM&P surja de un reinicio o arranque. Lo primero que **Monitor Service** detecta es que todos los servicios principales están en proceso de **inicio**, lo que dispara el mensaje.

Para confirmar el estado real de los servicios, ejecute el comando: **utils service list**

**Nota**: si los servicios están en el estado **Iniciado**, no dude en eliminar la alerta para mantener las **Alertas de notificación** limpias.

## **Troubleshoot**

### †Identificar el problema â€<sup>™</sup>

El primer paso para solucionar el problema de **Services not Starting** es comprender qué servicios son los que no se han iniciado.

Es importante validar la leyenda que aparece en el lado derecho de los servicios que se detienen, comúnmente se puede identificar:

**Servicio no activado**: Esto significa que el servicio de función no se ha activado y que es necesario • realizarlo primero.

```
Cisco Serviceability Reporter[STOPPED] Service Not Activated
Cisco XCP Directory Service [STOPPED] Service Not Activated
Cisco XCP File Transfer Manager [STOPPED] Service Not Activated
Cisco XCP SIP Federation Connection Manager[STOPPED] Service Not Activated
```
**Con orden de fuera de servicio**: este mensaje aparece después de reiniciar el servidor y si HA no • estaba deshabilitado o si se reiniciaron ciertos servicios, y esa acción provocó la detención *manual* de otros servicios. En otros escenarios, cuando el administrador de la red detiene manualmente el servicio, se muestra este mensaje. La solución consiste en iniciar los servicios manualmente desde la GUI o la CLI.

```
isco Intercluster Sync Agent [STOPPED] Commanded Out of Service
Cisco Log Partition Monitoring Tool[STARTED]
'isco Login Datastore[STARTED]
```
• **NOTRUNNING:** Este mensaje se muestra cuando hay un error con los servicios y no se puede iniciar. A veces, este mensaje aparece después de que se ha intentado iniciar el servicio manualmente. El primer intento consiste en iniciar el servicio manualmente; sin embargo, si esta acción no funciona, es necesario realizar los siguientes pasos de solución de problemas. Utilice esta guía como ayuda para

resolver los problemas que impiden el inicio de los servicios.

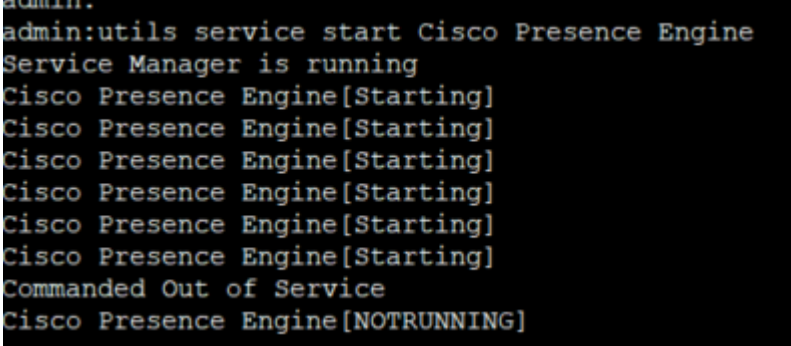

### **Los servicios permanecen en el estado INICIAL**

Uno de los problemas más comunes que se encuentran en el suscriptor de IM&P después de un reinicio es ver casi todos los servicios en estado STARTING, mientras que el editor de IM&P muestra todos los servicios como STARTED.

La causa común de este comportamiento viene dada por un reinicio del suscriptor de IM&P cuando la alta disponibilidad (HA) no se ha inhabilitado de los grupos de redundancia de presencia.

#### **Solución**

Paso 1. Desactive Alta Disponibilidad de los Grupos de Redundancia de Presencia y navegue hasta la **página Administración de CUCM > Sistema.**

Paso 2. Ejecute el siguiente comando en ambos nodos de IM&P: **set replication-sync monitor disable**.

Paso 3. Espere unos 5 minutos y ejecute de nuevo el siguiente comando: **utils service list** para confirmar que los servicios se han iniciado.

Paso 4. Verifique que todos los servicios estén INICIADOS en el suscriptor y luego ejecute el siguiente comando en ambos nodos de IM&P: **set replication-sync monitor enable**.

Paso 5. Vuelva a habilitar la alta disponibilidad desde los grupos de redundancia de presencia.

#### **Los servicios específicos no se inician**

#### **Servicios de red**

Aunque poco frecuentes, ha habido casos en los que algunos servicios de red no se inician en el editor de IM&P, estos son:

- Cisco Client Profile Agent.
- Router de la plataforma de comunicaciones extensibles (XCP) de Cisco.
- Administrador de configuración de Cisco XCP.
- Almacenes de datos de presencia y ruta de Cisco.

**Advertencia**: los servicios XCP, Presence Engine y Proxy SIP no se pueden iniciar, ya que dependen de los servicios de red enumerados. Esto hace que la base de datos de mensajes instantáneos (IMDB) no se replique y que los usuarios de Jabber no puedan iniciar sesión.

#### **Solución**

Los servicios se pueden iniciar a través de la interfaz web (vaya a **IM and Presence Serviceability > Tools > Control Center - Network Services > Look for the IM and Presence Services**) o a través de la interfaz de línea de comandos (CLI), utilice el comando **utils service start <name\_of\_the***\_***service>**.

Paso 1. Desactive la alta disponibilidad de los grupos de redundancia de presencia.

Paso 2. Inicie cada servicio manualmente en el siguiente orden:

- Cisco Client Profile Agent.
- Cisco Route Datastore.
- Cisco Presence Datastore.
- Administrador de configuración de Cisco XCP.
- Router XCP de Cisco.

**Nota**: Para que se inicie Cisco Client Profile Agent, es necesario que se inicie Cisco Tomcat Service.

Si los pasos anteriores no han funcionado, debe abrirse un caso de Cisco Technical Assistant Center (TAC) para obtener más información sobre la solución de problemas. Tenga en cuenta que los próximos resultados y registros son obligatorios y.

- 1. Salidas CLI
	- **show network cluster**
	- **utils dbreplication runtimestate**
	- **estado de utils ha**
	- **lista activa de núcleo de utils**
	- **lista de servicios utils**
- 2. Registros/ seguimientos
	- Agente Syslog de Cisco.
	- Visor de eventos: registros de aplicaciones.
	- Visor de eventos: registros del sistema.
	- Cualquiera de los seguimientos de los servicios que permanecen detenidos.

#### **Base de datos de Cisco (DB)**

Este es uno de los principales servicios del sistema.

**Advertencia**: si este servicio no se inicia, el servidor no puede acceder a determinadas funciones de la página web del servidor, los usuarios de Jabber y sus funciones se ponen en peligro y se interrumpe la replicación de la base de datos.

#### **Causas:**

Las causas más comunes identificadas para este problema son:

- Cambio del nombre de host, la dirección IP o el dominio sin el proceso de directrices de Cisco.
- Corrupción de los archivos después de un apagado incorrecto del sistema.

#### **Solución:**

Desafortunadamente, no hay pasos de solución directos si este servicio no se inicia. Las sugerencias son:

Paso 1. Desactive la alta disponibilidad de los grupos de redundancia de presencia.

Paso 2. Reinicie **Un** replicador de **Cisco DB**.

Paso 3. Reinicie **A Cisco DB**, si permanece en el estado STARTING, intente detenerlo y luego iniciarlo.

El mejor enfoque consiste en ponerse en contacto con el TAC de Cisco para llevar a cabo una investigación más detallada. Para ello, se necesita la siguiente información:

#### 1. Salidas CLI:

- **show tech network hosts**
- **show tech database dump**
- **show tech dbintegration**
- **utils crear base de datos de informes**
- **utils conectividad de red IM&P\_node 1500**
- **Mostrar clúster de red**
- **lista activa de núcleo de utils**
- 2. Registros o seguimientos:
	- Cisco Database Layer Monitor.
	- Seguimiento de la biblioteca de bases de datos de Cisco.
	- Servicio de notificación de bases de datos de Cisco.
	- Seguimiento del replicador de bases de datos de Cisco.
	- Servicio Cisco Informix Database.
	- Agente Syslog de Cisco.
	- Visor de eventos: registros de aplicaciones.
	- Visor de eventos: registros del sistema.

#### **Agente de sincronización interclúster de Cisco (ICSA)**

**Advertencia**: si este servicio no se inicia, la base de datos de IM&P no se puede sincronizar en los nodos de IM&P y los clústeres de IM&P (iguales entre clústeres).

#### **Solución:**

1. La alta disponibilidad está en mal estado (o mal) y no permite que se active el servicio.

Paso 1. Debe desactivar el HA, iniciar el servicio y volver a activar el HA.

- El servidor está afectado por uno de estos dos defectos:
	- [ID de falla de funcionamiento de Cisco CSCvj09515](https://bst.cloudapps.cisco.com/bugsearch/bug/CSCvj09515)
	- [ID de bug de Cisco CSCvq63308](https://bst.cloudapps.cisco.com/bugsearch/bug/CSCvq63308)

Si el servicio no se activa, debe abrirse un caso TAC para continuar con la resolución de problemas. Tenga en cuenta que los siguientes resultados y registros son obligatorios.

#### 1. Salidas CLI

- **show network cluster**
- **utils dbreplication runtimestate**
- **estado de utils ha**
- **lista activa de núcleo de utils**
- **lista de servicios utils**
- 2. Registros/ seguimientos
	- Agente Syslog de Cisco.
- Visor de eventos: registros de aplicaciones.
- Visor de eventos: registros del sistema.
- Cisco Service Recovery Manager.
- Servicio Cisco Intercluster Sync Agent.

#### **Motor de presencia**

Para el servicio Cisco Presence Engine, hay varias variantes que deben tenerse en cuenta para comprender por qué no se inicia el servicio y cómo iniciarlo.

- Abra una CLI y ejecute el comando: **utils service list** valide que los siguientes servicios se encuentran 1. en estado de **ejecución**; si no lo están, es necesario que se inicien primero:
	- Cisco Presence Datastore.
	- Proxy SIP de Cisco.
	- Router XCP de Cisco.
	- Agente de sincronización de Cisco.

2. El motivo más común por el que el servicio Cisco Presence Engine (PE) no se inicia en el suscriptor de IM&P es que el suscriptor de IM&P no se ha agregado al grupo de redundancia de presencia (PRG).

- **Motivo**: el servicio PE está vinculado al PRG y es necesario agregarlo para comenzar.
- **Solución**: añada el servidor al PRG y espere unos 5 minutos para ver si se inicia.
- **Variantes**: es probable que después de aplicar la solución anterior, el PE se detenga en ambos nodos de IM&P, y la solución sea realizar los siguientes pasos:

Paso 1. Mantenga el suscriptor de IM&P en el PRG.

Paso 2. Desactive la alta disponibilidad desde PRG.

Paso 3. los siguientes pasos deben realizarse primero en el editor y luego en el suscriptor

Paso 4. Reinicie primero el servicio Cisco SIP Proxy, espere hasta que se inicie.

Paso 5. Reinicie el servicio Cisco PE, espere hasta que se inicie.

3. Si el suscriptor de IM&P ya se ha agregado al PRG y el PE permanece en estado DETENIDO o INICIANDO, esto podría estar relacionado con una discordancia en la replicación de la base de datos entre los dos nodos de IM&P, ejecute el siguiente comando: **run sql select \* from enterprise node** . El resultado de esta consulta muestra el **id** del nodo, el **subclusterid** del nodo (que es el id del PRG), el **nombre** o la dirección IP y otros valores. En lo que desea centrarse es en que ambos nodos de IM&P compartan el mismo valor de **subclúster**.

- **Motivo**: Si la replicación de la base de datos no se ha realizado correctamente, el suscriptor de IM&P muestra el **subclúster** de **ID** como **NULL**.
- **Solución:**

#### Paso 1. Ejecute el siguiente comando: **run sql update enterprisenode set subclesterid=***subclesterid\_value\_as\_for\_the\_IM&P\_Pub* **donde id=***IM&P\_Sub\_id*

Paso 2. Vuelva a ejecutar el siguiente comando **run sql select \* from enterprise node** y asegúrese de que **subclusterid** tenga el valor correcto (el mismo) para ambos nodos IM&P. El servicio debe iniciarse por sí solo en los próximos 5 minutos o puede intentar iniciarlo manualmente.

• **Recomendación**: abra un caso de Cisco TAC para realizar este cambio.

4. Si después de la resolución de problemas anterior se ha realizado y se han iniciado todos los servicios, excepto el PE:

#### • **Solución:**

Paso 1. Ejecute el comando: **set replication-sync monitor disable** en ambos nodos IM&P.

Paso 2. Espere unos 5 minutos y, si no se inicia, intente iniciar el servicio manualmente, ejecute el siguiente comando: **utils service start Cisco Presence Engine**.

Paso 3. Ejecute el comando **set replication-sync monitor enable**.

5. Si el servicio PE aún no puede iniciarse, valide si el servidor está ejecutando la versión 12.5; si es así, es muy probable que se vea afectado por el Id. de error de Cisco [CSCvg94247.](https://bst.cloudapps.cisco.com/bugsearch/bug/CSCvg94247/?rfs=iqvred)

### **Cisco Sync Agent**

**Advertencia**: Si este servicio no se inicia, no se completa la sincronización de las tablas de base de datos de CUCM a IM&P, lo que afecta principalmente a la sincronización del usuario final en el clúster.

**Solución**: revise la siguiente lista de comprobación.

- 1. Verifique que ambos nodos CUCM y IM & Presence estén en la misma versión. Si los servidores se encuentran en la versión 11.X o posterior, es necesario que se ejecuten en la misma versión de SU.
	- Si no es así, asegúrese de que ambos ejecuten la misma versión.
- 2. Verifique que el **servicio web Cisco AXL** en CUCM esté en estado RUNNING.
	- Si no es así, inicie el **servicio web Cisco AXL**.
- 3. Compruebe que el nodo IM&P aparece en la lista de servidores de CUCM.
	- Si no es así, es necesario volver a generar el servidor IM&P. Si se vuelve a agregar el servidor a la entrada de la lista de servidores, no surte ningún efecto, ya que se genera un ID específico para cada entrada agregada, por lo tanto, IM&P permanece con un ID antiguo.
- Verifique que se hayan superado las pruebas del solucionador de problemas de la página del editor de 4. CUCM en IM&P.
- 5. Verifique que se pueda acceder al siguiente localizador uniforme de recursos (URL) **[https://CUCM\\_OR\\_IM&P\\_FQDN\\_OR\\_IP](https://CUCM_OR_IM&P_FQDN_OR_IP)**.
- 6. Intente reiniciar el editor de CUCM y, a continuación, el editor de IM&P. • Tenga en cuenta que el HA debe desactivarse antes del reinicio.
	-
- 7. Ejecute la siguiente consulta de CLI en el editor de IM&P: run sql select \* from epassyncagentcfg .
- 8. Confirme que el **ccmpublisherip** La dirección que se muestra es del publicador de CUCM.
- 9. Ejecute la siguiente consulta en CUCM:

run sql select applicationuser.pkid, applicationuser.name , credential.credentials from applicationuser inner join credential on applicationuser.pkid=credential.fkapplicationuser where credential.tkcredential=3 and applicationuser.name='axluser\_displayed\_from\_epassyncagentcfg'

10. Validar la siguiente información:

- **username** (On CUCM) **= axluser** (On IM&P)
- **pkid** (en CUCM) = cucm axluser pkid (en IM&P)
- **credentials** (On CUCM) **= axlpassword** (On IM&P)
- 11. Si no se encuentra el **axluser** en *epassyncagentcfg* en la lista de usuarios de CUCM, cree un nuevo usuario de aplicación en el lado de CUCM igual que el antiguo **axluser** con la contraseña anterior, si

se conoce.

Si las acciones anteriores no ayudan a solucionar el problema, debe ponerse en contacto con el TAC de Cisco para obtener más información sobre la solución de problemas. Tenga en cuenta que los siguientes resultados y registros son obligatorios.

Salidas CLI (de CUCM Publisher e IM&P)

- **Mostrar clúster de red**
- **Utils dbreplication runtimestate**
- **Utils tiene estado**
- **Lista activa de núcleo de utilidades**
- **Lista de servicios de Utils**
- **run sql select \* from epassyncagentcfg (solo en IM&P)**
- **ejecute sql select applicationuser.pkid, applicationuser.name , credential.credentials from applicationuser inner join credential on applicationuser.pkid=credential.fkapplicationuser donde credential.tkcredential=3 y applicationuser.name='axluser\_played\_from\_epassyncagentcfg' (solo en CUCM)**

Registros/ seguimientos

- Agente Syslog de Cisco.
- Visor de eventos: registros de aplicaciones.
- Visor de eventos: registros del sistema.
- Agente de sincronización de Cisco.
- Servicio web Cisco AXL.

## **Los servicios de funciones no se inician**

Los siguientes servicios están deshabilitados de forma predeterminada a menos que utilice la función de cada servicio:

- **Servicio de directorio Cisco XCP**.
- **Administrador de transferencia de archivos XCP de Cisco**.
- **Cisco XCP Message Archives y Cisco XCP XMPP Federation**.

Aunque IM&P tenga activados estos servicios, estos no se iniciarán a menos que configure cada función para cada servicio.

#### **Servicio de directorio XCP de Cisco**

El servicio de directorio Cisco XCP admite la integración de clientes de protocolo extensible de mensajería y presencia (XMPP) con el directorio LDAP (protocolo ligero de acceso a directorios) para permitir a los usuarios buscar y agregar contactos desde el directorio LDAP.

Para iniciar este servicio, navegue hasta **Administración de IM and Presence de Cisco Unified CM > Aplicación > Clientes de terceros** y configure las configuraciones para **clientes XMPP de terceros**.

El servicio de directorio XCP de Cisco permite a los usuarios de un cliente XMPP de terceros buscar y agregar contactos desde el directorio LDAP.

Para obtener información adicional para configurar el directorio XMPP de terceros, consulte [Activación del](/content/en/us/td/docs/voice_ip_comm/cucm/im_presence/configAdminGuide/12_5_1_su1/cup0_b_config-and-admin-guide-1251su1/cup0_b_config-and-admin-guide-1251su1_chapter_0110.html#CUP0_TK_T14F34D4_00) [servicio de directorio Cisco XCP.](/content/en/us/td/docs/voice_ip_comm/cucm/im_presence/configAdminGuide/12_5_1_su1/cup0_b_config-and-admin-guide-1251su1/cup0_b_config-and-admin-guide-1251su1_chapter_0110.html#CUP0_TK_T14F34D4_00)

## **Cisco File Transfer Manager**

Este servicio permite utilizar una solución de transferencia de archivos del servidor denominada transferencia de archivos administrada.

La transferencia de archivos administrada (MFT) permite a un cliente de servicios de mensajería instantánea y presencia, como Cisco Jabber, transferir archivos a otros usuarios, grupos ad-hoc, chats y chats persistentes.

El servicio no se inicia si la configuración para MFT no está en su lugar.

Para obtener información adicional sobre cómo configurar el directorio XMPP de terceros, consulte [¿Cómo](https://community.cisco.com/t5/collaboration-knowledge-base/how-to-configure-managed-file-transfer-in-cucm-cm-im-presence-10/ta-p/3161766) [configurar la transferencia de archivos administrada en CUCM CM IM/Presence 10.5?](https://community.cisco.com/t5/collaboration-knowledge-base/how-to-configure-managed-file-transfer-in-cucm-cm-im-presence-10/ta-p/3161766)

### **Cisco XCP Message Archiver**

El servicio Cisco XCP Message Archiver admite la función de cumplimiento de mensajería instantánea. La función de cumplimiento de IM registra todos los mensajes enviados desde y hacia el servidor de IM and Presence, que incluye mensajes punto a punto, y mensajes desde salas de chat ad-hoc (temporales) y permanentes para la función de chat. Los mensajes se registran en una base de datos externa compatible con Cisco.

El servicio no se inicia si no se ha establecido la configuración de conformidad.

Para obtener información adicional sobre cómo configurar Message Archive, consulte [Cumplimiento de](/content/en/us/td/docs/voice_ip_comm/cucm/im_presence/im_compliance/12_5_1/cup0_b_im-compliance-guide-1251/cup0_b_im-compliance-guide-1251_chapter_00.html) [Mensajería Instantánea para IM and Presence Service, Release 12.5\(1\).](/content/en/us/td/docs/voice_ip_comm/cucm/im_presence/im_compliance/12_5_1/cup0_b_im-compliance-guide-1251/cup0_b_im-compliance-guide-1251_chapter_00.html)

### **Administrador de conexiones de federación XCP XMPP de Cisco**

Cisco XCP XMPP Federation Connection Manager admite la federación entre dominios con empresas de terceros, como International Business Machines (IBM), Lotus Sametime, Cisco Webex Meeting Center, GoogleTalk y otra empresa de IM and Presence, a través del protocolo XMPP.

Este servicio no se inicia hasta que se configura la federación XMPP.

Para obtener información adicional sobre cómo configurar Message Archive, consulte la [Guía de federación](/content/en/us/td/docs/voice_ip_comm/cucm/im_presence/interdomain_federation/12_5_1/cup0_b_interdomain-federation-1251.html) [entre dominios para IM and Presence Service, Release 12.5\(1\)](/content/en/us/td/docs/voice_ip_comm/cucm/im_presence/interdomain_federation/12_5_1/cup0_b_interdomain-federation-1251.html).

## **Información Relacionada**

• **[Asistencia técnica y descargas de Cisco](https://www.cisco.com/c/es_mx/support/index.html?referring_site=bodynav)**

### Acerca de esta traducción

Cisco ha traducido este documento combinando la traducción automática y los recursos humanos a fin de ofrecer a nuestros usuarios en todo el mundo contenido en su propio idioma.

Tenga en cuenta que incluso la mejor traducción automática podría no ser tan precisa como la proporcionada por un traductor profesional.

Cisco Systems, Inc. no asume ninguna responsabilidad por la precisión de estas traducciones y recomienda remitirse siempre al documento original escrito en inglés (insertar vínculo URL).